**Министерство науки и высшего образования Российской Федерации**

**Федеральное государственное бюджетное образовательное учреждение высшего образования Санкт-Петербургский горный университет**

**Кафедра экономики, учета и финансов**

# **БИЗНЕС-ПЛАНИРОВАНИЕ**

*Методические указания к лабораторным работам для студентов бакалавриата направления 38.03.01* 

> **САНКТ-ПЕТЕРБУРГ 2020**

УДК 65.012.2 (073)

**БИЗНЕС-ПЛАНИРОВАНИЕ:** Методические указания к лабораторным работам / Санкт-Петербургский горный университет. Сост. *О.Ю. Лебедева*. СПб,  $2020.40 c$ .

Содержат рекомендации и методические материалы, необходимые для выполнения заданий в рамках лабораторных работ по дисциплине «Бизнеспланирование».

Предназначены для студентов бакалавриата направления 38.03.01 «Экономика».

Научный редактор проф*. И.Б. Сергеев*

Рецензент канд. экон. наук *Н.М. Лобов* (ООО «Инфаст»)

© Санкт-Петербургский горный университет, 2020

# **ВВЕДЕНИЕ**

«Бизнес-планирование» Лиспиплина напелена на формирование студентов системного представления  $\mathbf{V}$  $\Omega$ планировании деятельности компаний и развитие практических навыков, связанных с планированием современного бизнеса.

Лабораторные работы. выполняемые  $\mathbf{c}$ применением программного продукта «Альт-Инвест», вносят существенный вклад в лостижение указанной цели. Они являются обязательной частью учебной дисциплины. благодаря которой  $\mathbf{V}$ обучающихся формируется способность использовать для решения аналитических и исследовательских задач современные технические средства и информационные технологии.

Комплекс лабораторных работ состоит из левяти взаимосвязанных занятий. результате  $\overline{B}$ которых студенты приобретают следующие знания, умения и практические навыки:

знание перечня исходных данных, необходимых для  $\mathbf{r}$ решения аналитических и исследовательских задач в процессе бизнес-планирования с применением современных технических средств и информационных технологий; принципов работы и функциональных возможностей программного продукта «Альт-Инвест»:

функциональные умение использовать возможности программного продукта «Альт-Инвест» планировании при производственно-финансовой деятельности предприятий и решении связанных с ним аналитических и исследовательских задач;

- навыков финансового моделирования в программном продукте «Альт-Инвест» и презентации результатов плановых расчетов с использованием современных технических средств и информационных технологий.

Тематика лабораторных работ соответствует содержанию разделов дисциплины, отраженных в рабочей программе.

При разработке данных методических указаний применялись положения руководства пользователя по работе с программным продуктом, предоставленные компанией «Альт-Инвест».

3

# РАЗДЕЛ 1. СУЩНОСТЬ, МЕТОДОЛОГИЯ И ОРГАНИЗАЦИЯ БИЗНЕС-ПЛАНИРОВАНИЯ

Выполнение лабораторных работ по разработке проектного бизнес-плана и бизнес-плана развития предприятия осуществляется в программном продукте «Альт-Инвест», предназначенном для формирования финансового плана организации и экспресс-оценки эффективности инвестиционных проектов, подготовленных для реализации, в том числе на действующих предприятиях.

## Лабораторная работа 1. Принципы работы и функциональные возможности программного продукта «Альт-Инвест» в бизнеспланировании

Цель лабораторной работы - ознакомить обучающихся с функциональными возможностями назначением,  $\mathbf{u}$ метолами планирования, заложенными в основу программного продукта «Альт-Инвест»

## Методические указания по выполнению работы

1. Для начала работы с программным продуктом «Альт-Инвест» необходимо выполнить следующие действия:

- открыть файл ai8 («Пуск» - «Альт-Инвест» - «Создать молель Альт-Инвест»):

сохранить файл Excel с поддержкой макросов  $\mathbf{R}$ «Локументах» (в папке под своей фамилией). Это необходимо для обеспечения возможности возврата к исходной версии программы;

- открыть переименованный файл для начала работы;

- в окне увеломления MS Excel о том, что программа содержит макросы, выбрать позицию «Включить это содержимое».

Программный продукт «Альт-Инвест» представляет собой рабочую книгу, состоящую из десяти взаимосвязанных листов MS Excel. Назначение каждого листа представлено в табл. 1.

Улобной опцией программы является **ВОЗМОЖНОСТЬ** объединения нескольких проектов для формирования портфеля бизнес-проектов компании обеспечения возможности или многовариантных расчетов в созлаваемой финансовой молели.

Таблица 1

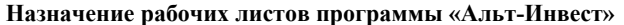

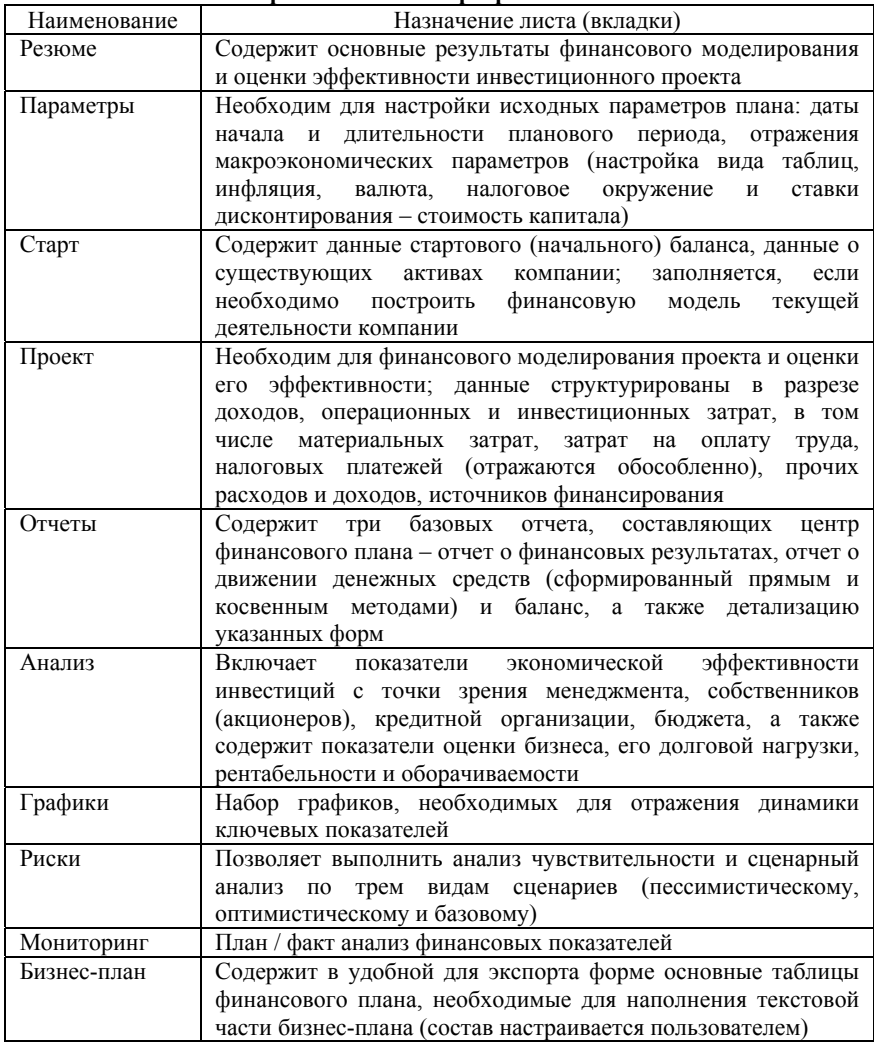

Основные правила работы с моделью «Альт-Инвест»:

1) все настройки модели производятся только при помощи кнопок «Изменить...», «Добавить...», «Удалить»;

2) данные пользователя вводятся только в ячейки с заливкой (голубой цвет в дистрибутиве) – это редактируемые ячейки;

3) не допускается удаление строк, столбцов, листов модели стандартными средствами MS Excel – это ведет к нарушению работоспособности модели;

4) не допускается переименование листов программы стандартными средствами MS Excel;

5) не допускается изменение кодов строк в скрытых столбцах программы.

2. Перейдите на вкладку «Параметры» для ознакомления с содержанием информации на данном листе и задания начальных настроек программы.

- «Настройка вида таблиц»: возможность скрыть листы «Графики», «Мониторинг», «Бизнес-план», а также задать цветовую гамму модели.

**Обратите внимание**: модель по умолчанию защищена от внесения несанкционированных изменений пользователем, поэтому в целях сохранения ее работоспособности категорически запрещено снимать защиту и удалять макросы и формулы.

- «Дата начала и длительность»: позволяет задать дату начала проекта, горизонт планирования (число периодов), шаг планирования (длительность периода: месяц, квартал, год), длительность инвестиционной фазы.

- «Валюты, курсы, инфляция»: настройка параметров учета инфляции, отражение предполагаемого годового темпа инфляции и выбор валюты, в которой будут представлены результаты моделирования.

**Обратите внимание**: программа позволяет осуществлять расчеты по двум вариантам:

1) в постоянных ценах – инфляция не учитывается при планировании денежных потоков;

2) в текущих ценах – планирование денежных потоков осуществляется с учетом предполагаемого годового темпа инфляции.

6

Все расчеты можно проводить в трех валютах (при необходимости), а результат представлять в основной валюте, выбранной пользователем.

- «Параметры налогов»: позволяет задать настройки налогового окружения, а именно: ставки налогов и периодичность уплаты налога на добавленную стоимость, на прибыль, на имущество организации, а также ставки страховых взносов на пенсионное, медицинское и социальное страхование.

- «Ставки дисконтирования»: таблица предназначена для отражения стоимости собственного и заемного капитала, предполагаемых в качестве источников финансирования текущей деятельности или проекта; автоматически производится отражение доли заемного капитала и расчет WACC; задаются параметры оценки бизнеса (учет терминальной стоимости, учет рыночной стоимости активов, долгосрочные темпы роста в постпрогнозный период).

#### **Задание**

1) До начала работы с программой ознакомьтесь с содержанием раздела 2 «Начало работы» (страницы 8-10) Руководства пользователя «Альт-Инвест 8».

2) Задайте исходные настройки финансовой модели текущей деятельности компании:

- дата начала финансового планирования первое января 202Х г.;
- длительность периода планирования (шаг) год;
- число периодов (горизонт планирования) 5 лет.

- инвестиционная фаза (ее длительность): 0.

3) Все финансовые расчеты по текущей деятельности и по обоснованию инвестиционного проекта будут осуществляться с учетом инфляции и будут представлены в тыс. руб. Произведите настройку данных параметров в модели «Альт-Инвест», учитывая, что предполагаемый темп годового роста цен в соответствии с базовым вариантом долгосрочного прогноза социальноэкономического развития РФ составляет 4,0%.

7

4) Задайте параметры налогов и страховых взносов. Для этого проверьте актуальность налоговых ставок и периодичности уплаты следующих налогов:

- налог на добавленную стоимость,

- налог на прибыль,

- налог на имущество организации,

- страховые взносы в Пенсионный фонд РФ, Фонд обязательного медицинского страхования, Фонд социального страхования и ставку отчислений на социальное страхование от несчастных случаев на производстве и профессиональных заболеваний (по условиям лабораторного практикума основной вид деятельности – подземная добыча угля). Для поиска актуальных данных воспользуйтесь информационно-справочной базой КонсультантПлюс, установленной в компьютерном классе.

5) В таблице «Ставки дисконтирования» отразите приемлемую для акционеров компании норму доходности (15%), к остальным параметрам этой таблицы необходимо будет вернуться позже, после моделирования текущего состояния компании.

# **РАЗДЕЛ 2. ОПИСАНИЕ БИЗНЕСА И ПРОДУКЦИИ КАК ТИПОВЫЕ РАЗДЕЛЫ БИЗНЕС-ПЛАНА**

## **Лабораторная работа 2. Отражение стартового состояния проекта и существующих активов в программном продукте «Альт-Инвест»**

**Цель лабораторной работы** – сформировать у обучающихся базовые навыки отражения в программном продукте «Альт-Инвест» сведений о текущей деятельности компании при разработке перспективного плана ее развития.

### **Методические указания по выполнению работы**

Для отражения текущего состояния компании, планирование деятельности которой осуществляется, предназначен лист «Старт». Необходимыми для выполнения данной лабораторной работы являются следующие исходные данные:

1) стартовое состояние проекта в форме начального баланса,

2) сведения о существующих активах – средних сроках их амортизации и графике ввода в эксплуатацию незавершенных капитальных вложений,

3) данные о финансовых вложениях (при необходимости),

4) данные о существующих краткосрочных и долгосрочных кредитах – суммах задолженности, процентных ставках по кредитам.

**Обратите внимание**: данные об имеющихся основных средствах, нематериальных активах, долгосрочных финансовых вложениях автоматически переносятся программой из таблицы «Стартовый баланс» в разделы «Существующие основные средства» и «Существующие финансовые вложения». Дополнительно необходимо указать сроки полезного использования активов в целях начисления амортизации.

Программа «Альт-Инвест» позволяет отражать информацию о планируемом графике ввода капитальных вложений, не завершенных на дату начала планирования. Для этого в ячейки, окрашенные цветом, необходимо внести сумму, соответствующую первоначальной стоимости объектов основных средств или нематериальных активов, планируемых к вводу в эксплуатацию в конкретный период.

Если необходимо отразить дополнительные вложения в объекты незавершенного строительства или приобретение новых основных средств, нематериальных активов, осуществление долгосрочных финансовых вложений, то используйте таблицу «Инвестиции» на листе «Проект». В ней объекты отражаются не по срокам ввода их в эксплуатацию, а в соответствии с графиком оплаты стоимости приобретаемых основных средств, нематериальных активов или долгосрочных финансовых вложений. Кроме того, существует возможность указания конкретного периода, в котором планируется завершение осуществляемых компанией капитальных вложений с переводом их в состав готовых к использованию основных средств и нематериальных активов. При этом номер периода означает для программы порядковый номер года (месяца, квартала либо года), в котором предполагается ввод объекта внеоборотных активов в эксплуатацию.

9

### **Задание**

1) Заполните стартовое состояние проекта на 01.01.202Х (исходные данные – в табл. 2). Обращайте внимание на строку «Контроль сходимости баланса». При отсутствии ошибок в ней будет «0» и «ОК».

2) Заполните раздел «Существующие основные средства», используя следующие данные. В организации установлены сроки полезного использования активов:

- для зданий и сооружений – 30 лет;

- для оборудования и других активов – 7 лет;

- для нематериальных активов – 10 лет.

3) На основании исходных данных, приведенных ниже, заполните график постановки активов на баланс (таблица «Существующие основные средства» на листе «Старт») и отразите планируемые инвестиции в осуществление модернизации основных средств (в таблице «Инвестиции» на листе «Проект»).

#### **Необходимые исходные данные**

Компания планирует завершить строительство нового корпуса обогатительной фабрики, начатое в предыдущем году, в декабре 202Х г. (стоимость незавершенных капитальных вложений составляет 385 042 тыс. руб.). В первом квартале следующего за ним года планируется осуществить монтаж ранее приобретенного оборудования в здании фабрики и ввести его в эксплуатацию (стоимость оборудования – 1 966 492 тыс. руб.). Компания планирует в 202Х году завершить работу над созданием нематериального актива (опытно-промышленной установки). Сумма ранее осуществленных инвестиций составляла 196 899 тыс. руб.

Компания планирует ежегодно инвестировать в модернизацию основных средств по 150 млн рублей (срок полезного использования дополнительных капитальных вложений в оборудование – 7 лет).

10

*Таблица 2* 

| Данныс стартового оаланса, тыс. руб. (по состоянию на начало 202А года) |             |  |  |  |
|-------------------------------------------------------------------------|-------------|--|--|--|
| Основные средства, всего, в том числе:                                  | 1 642 110   |  |  |  |
| - земельные участки                                                     | 5 2 3 6     |  |  |  |
| - здания и сооружения                                                   | 421 589     |  |  |  |
| - нематериальные активы                                                 | 3 3 6 1     |  |  |  |
| - оборудование и другие активы                                          | 1 211 924   |  |  |  |
| Незавершенные капитальные вложения, всего, в том                        |             |  |  |  |
| числе:                                                                  |             |  |  |  |
| - земельные участки                                                     | $\theta$    |  |  |  |
| - здания и сооружения                                                   | 385 042     |  |  |  |
| - нематериальные активы                                                 | 196 899     |  |  |  |
| - оборудование и другие активы                                          | 1 966 492   |  |  |  |
| Долгосрочные финансовые вложения                                        | 50 597 791  |  |  |  |
| Запасы материалов и комплектующих                                       | 59 358      |  |  |  |
| Незавершенное производство и расходы будущих периодов                   | 306 080     |  |  |  |
| Готовая продукция на складе                                             | 1 144 412   |  |  |  |
| Дебиторская задолженность                                               | 63 215 447  |  |  |  |
| Авансы выданные                                                         | 560 000     |  |  |  |
| НДС по приобретенным ценностям                                          | 2697919     |  |  |  |
| Денежные средства                                                       | 822 093     |  |  |  |
| Краткосрочные финансовые вложения                                       | 15 000 000  |  |  |  |
| Прочие оборотные активы                                                 | 347439      |  |  |  |
| Итого активы                                                            | 138 941 082 |  |  |  |
| Акционерный капитал                                                     | 1437        |  |  |  |
| Нераспределенная прибыль                                                | 37 885 120  |  |  |  |
| Прочий собственный капитал                                              | 21 319      |  |  |  |
| Кредиты, всего, в том числе:                                            | 75 270 455  |  |  |  |
| - краткосрочные                                                         | 270 455     |  |  |  |
| - долгосрочные                                                          | 75 000 000  |  |  |  |
| Кредиторская задолженность перед поставщиками                           | 22 233 967  |  |  |  |
| Кредиторская задолженность перед бюджетом                               | 7820        |  |  |  |
| Кредиторская задолженность перед персоналом                             | 2 1 2 2     |  |  |  |
| Авансы полученные                                                       | 3 276 448   |  |  |  |
| Прочие краткосрочные обязательства                                      | 242 394     |  |  |  |
| Итого пассивы                                                           | 138 941 082 |  |  |  |

**Данные стартового баланса, тыс. руб. (по состоянию на начало 202Х года)** 

4) Внесите данные о заемных средствах компании в таблицу «Существующие кредиты». Средневзвешенная ставка процента по долгосрочным кредитам компании составляет 10,5%, а по краткосрочным кредитам – 9,2%.

## **РАЗДЕЛ 4. РАЗРАБОТКА ПЛАНА МАРКЕТИНГА**

# **Лабораторная работа 3. Планирование продаж в программе «Альт-Инвест»**

**Цель лабораторной работы** – научить студентов формировать бюджет (план) продаж с учетом тенденций рынка, структуры выпуска и реализации продукции, специфики налогообложения, прогнозируемой динамики цен, а также отражать планируемые объемы реализации, цены и доходы от продаж в программе «Альт-Инвест».

### **Методические указания по выполнению работы**

Формирование финансового плана начинается с разработки бюджета продаж компании. В «Альт-Инвест» бюджет продаж представлен таблицей «Продажи» (лист «Проект»).

Основу плана продаж составляют заключенные договоры с потребителями, имеющийся портфель заказов и существующая потребность в продукции (работах, услугах).

Планируемый объем реализации продукции должен соответствовать имеющимся производственным возможностям – максимально возможному годовому объему выпуска продукции (работ, услуг) в запланированной номенклатуре при полном использовании имеющихся экономических ресурсов. Наравне со спросом, производственная мощность предприятия определяет верхнюю границу планового объема производства и реализации продукции.

#### **Особенности планирования продаж в «Альт-Инвест»**

Существует три варианта планирования величины доходов компании от основной деятельности (выручки):

1) детализированный расчет, основанный на отражении объемов продаж в натуральном выражении и цен (отдельно по каждому виду продукции);

2) планирование доходов только в денежном выражении без привязки к объемам реализации продукции в натуральном выражении;

3) планирование продаж с использованием коэффициентов загрузки (коэффициентов продаж), отражающих постепенный выход на целевую величину годовой выручки.

Плановые цены реализации продукции указываются в таблице «Продажи» без НДС.

Объемы реализации в натуральном выражении, цены, ставки НДС и акцизов указываются по каждому виду продукции (работ, услуг) индивидуально; указанные параметры могут корректироваться пользователем на протяжении горизонта планирования (при необходимости).

**Обратите внимание**: несмотря на то что цены реализации продукции указываются без НДС, программа выполняет параллельный расчет сумм выручки без НДС (для формирования отчета о финансовых результатах) и с учетом НДС (для формирования отчета о движении денежных средств).

### **Задание**

1) Ознакомьтесь с содержанием раздела 7.1 Руководства пользователя (стр. 28-32).

2) Изучите структуру таблицы «Продажи» на листе «Проект», состав показателей, необходимых для формирования доходов от продаж.

3) На основе представленных ниже данных рассчитайте плановые объемы реализации продукции в рассматриваемом периоде (остатка нереализованной продукции на складах компании нет).

4) Осуществите расчет величины внутренних продаж и объема реализации продукции на экспорт (в натуральном выражении), используя данные о структуре продаж в динамике.

5) Отразите прогнозные цены реализации продукции в плановом периоде (с учетом налоговых последствий).

**Обратите внимание:** целесообразность раздельного отражения в программе потоков продукции, которая поставляется на внутренний рынок и на экспорт, обусловлена не только существенной разницей в ценах ее реализации, но и различиями в возникающих у предприятий обязательствах по налогу на добавленную стоимость. Вспомните, чем принципиально отличаются для компании налоговые условия реализации продукции на экспорт в сравнении с внутренними продажами.

#### **Необходимые исходные данные**

Компания занимается добычей и реализацией энергетического угля. Доля экспорта в структуре поставок продукции потребителям в отчетном периоде составляла 28% (в натуральном измерении). В соответствии с планом, доля экспортных продаж (в натуральном выражении) в 202Х г. останется на уровне фактического значения предыдущего года, а далее – доведена до 30% в следующем году. В последующие три года доля экспортных поставок продукции должна составлять 33% в их общей величине.

Справочная информация о выручке от реализации продукции в отчетном периоде представлена в табл. 3. Используйте ее для расчета плановых объемов реализации продукции и планирования цен.

*Таблица 3* 

**Выручка компании от реализации угля (фактические значения отчетного периода)** 

| Наименование показателя                                     | Значение показателя |  |
|-------------------------------------------------------------|---------------------|--|
| Объем добычи и реализации угля, всего, тыс. т, в<br>$T.4$ . | 106 500             |  |
| - на внутреннем рынке                                       | 76 680              |  |
| - на экспорт                                                | 29 8 20             |  |
| Выручка от реализации угля, тыс. руб., всего, в т.ч.:       | 153 900 000         |  |
| - на внутреннем рынке                                       | 95 000 000          |  |
| - на экспорт                                                | 83 400 000          |  |

По оценкам специалистов маркетингового отдела компании, в последующие пять лет компания сможет увеличивать объем реализации продукции (в тоннах) в среднем на 3% в год (в соответствии с растущей емкостью рынка).

Эксперты установили, что у компании есть возможность повышать цену реализации продукции на внутреннем рынке – на 2% ежегодно, на экспортируемую продукцию – на 3% в год.

Остатков нереализованной продукции на складах предприятия нет.

Компания получает прочие доходы в виде выручки от оказания услуг производственного характера сторонним организациям (ремонтные работы, транспортные услуги и услуги связи). В отчетном периоде сумма выручки от оказания услуг и выполнения работ составила 140 млн. руб. за год. Ожидается, что поступления от данных видов деятельности будут расти с темпом 2% в год на протяжении всего планового периода.

## **РАЗДЕЛ 5. ХАРАКТЕРИСТИКА ОПЕРАЦИОННОГО РАЗДЕЛА БИЗНЕС-ПЛАНА**

## **Лабораторная работа 4. Расчет текущих материальных затрат и затрат на оплату труда**

**Цель лабораторной работы** – сформировать практические навыки расчета плановой величины производственных материальных затрат, расходов на оплату труда и их отражения в программе «Альт-Инвест».

### **Методические указания по выполнению работы**

Бюджет прямых затрат на материалы количественно характеризует планируемое использование основных видов сырья и материалов, составляется на основе плана производства и бюджета продаж.

Бюджет производственных запасов и материальных затрат в «Альт-Инвест» представлен таблицей «Сырье и материальные затраты». Номенклатура статей материальных затрат задается пользователем (с использованием кнопки «Изменить»).

**Обратите внимание**: планирование затрат на сырье и материалы в программе «Альт-Инвест» может производиться следующими способами:

1) ввод натуральных объемов расхода сырья и материалов за период планирования и цен на них;

2) ввод затрат в денежном выражении за период планирования;

3) ввод затрат в натуральном выражении на единицу продукта и цен (при привязке затрат к статьям доходов таблицы «Продажи»);

4) ввод затрат в денежном выражении на единицу продукта (при привязке затрат к статьям доходов таблицы «Продажи»).

Для формирования бюджета материальных затрат в данном лабораторном практикуме необходимо внести в таблицу данные о плановом расходе сырья и основных материалов на производство заданного объема продукции (в натуральном выражении); цену за единицу, без НДС.

Материальные затраты рассчитываются программой автоматически как произведение расхода сырья и материалов в натуральных единицах и цены единицы сырья и материалов; затраты рассчитываются с НДС и без него, отдельной строкой выделен зачет НДС по израсходованным материалам.

При вводе затрат через норму расхода на конкретный продукт в натуральном выражении пользователю необходимо:

- добавить статью затрат при помощи кнопки «Добавить…», выставив «галочку» использования детализации на объемы и цены материалов;
- выделить данную статью затрат в диалоговом окне и нажать на кнопку «Продукты…»;
- выбрать нужный продукт из списка позиций, добавленных в таблице «Продажи», выставив соответствующую «галочку»;
- ввести величину затрат сырья или материалов на единицу продукта в натуральном выражении (норму расхода);

- ввести цену единицы сырья или материалов.

Каждую статью затрат на сырье и материалы можно привязать как к одному, так и к нескольким продуктам, добавленным ранее в таблице «Продажи».

**Норма расхода** в натуральном выражении на единицу продукта вводится в столбце В по строке наименования продукта, к которому привязана данная статья затрат.

**Расход сырья и материалов** по периодам планирования рассчитывается как произведение объема продаж данного продукта в данном периоде на введенную в столбце В норму расхода.

**Цена за единицу сырья и материалов** вводится пользователем в столбце В по строке «цена за единицу, без НДС». Цена, указанная в столбце В, автоматически указывается в каждом периоде планирования без изменений при расчетах без учета инфляции либо индексируется на темп изменения цен при расчетах с учетом инфляции. Для индексации цены из столбца В применяется индекс изменения цен, указанный на листе «Параметры» в таблице «Валюты, курсы, инфляция» по строке «Материалы и комплектующие» для основной валюты расчетов и по строке «Предполагаемый темп годового роста цен» для второй и третьей валют. При необходимости пользователь может задать индивидуальные темпы изменения цен для каждой позиции затрат на сырье и материалы в строке «темп изменения цен», а также изменить способ индексации: вместо индексации в каждом периоде планирования выбрать индексацию раз в год.

### **Задание**

1) Сформируйте в программе «Альт-Инвест» бюджет материальных затрат. Используйте данные, приведенные в табл. 4.

*Таблица 4* 

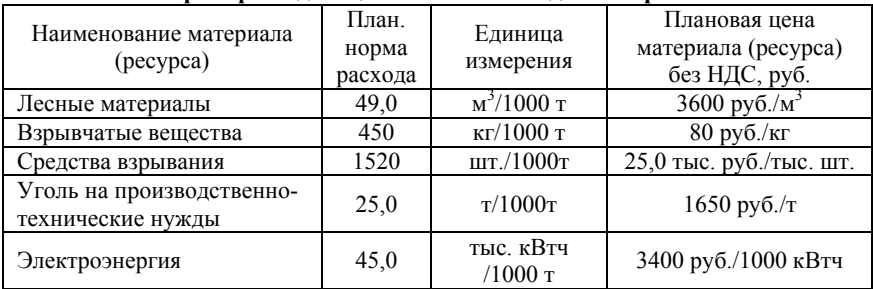

**Нормы расхода и цены основных видов материалов**

Для этого, пользуясь кнопкой «Изменить» в заголовке таблицы «Сырье и материальные затраты», выберите «Добавить». В появившемся окне поставьте галочку «Использовать детализацию «физический объем\*цена», а также воспользуйтесь опцией массового добавления элементов (по числу используемых видов сырья и материалов). Сразу после добавления необходимых элементов выделите их левой кнопкой мыши и нажмите кнопку «Продукты» - это позволит «привязать» конкретные виды прямых материальных затрат к тем видам продукции, для производства которых они необходимы.

2) Для получения дополнительной информации о работе с таблицей «Сырье и материальные затраты» ознакомьтесь с содержанием раздела 7.2 Руководства пользователя (стр. 33-42).

### Методические указания по выполнению работы

Затраты на оплату труда персонала в зависимости от применяемых на предприятии форм и систем оплаты труда могут быть переменными (при наличии сдельной оплаты) и постоянными (если установлены оклады либо часовые тарифные ставки).

В «Альт-Инвест» затраты на оплату труда обобщаются в таблице «Персонал», где отражается структура работников в разрезе производственного, административного и коммерческого персонала. При необходимости таблица может дополняться необходимым количеством позиций, соответствующих штатному расписанию компании

Обратите внимание: на протяжении планового периода программы может изменять пользователь как численность персонала, так и условия оплаты труда. Кроме того, существует опция ежегодной индексации окладов (при повременной форме оплаты труда) либо сдельных расценок (при сдельной форме оплаты труда).

#### Залание

1) Заполните раздел, связанный с планированием затрат на оплату труда персонала, основываясь на данных таблицы 5.

#### *Таблица 5*

#### **Численность и среднемесячная заработная плата промышленнопроизводственного персонала**

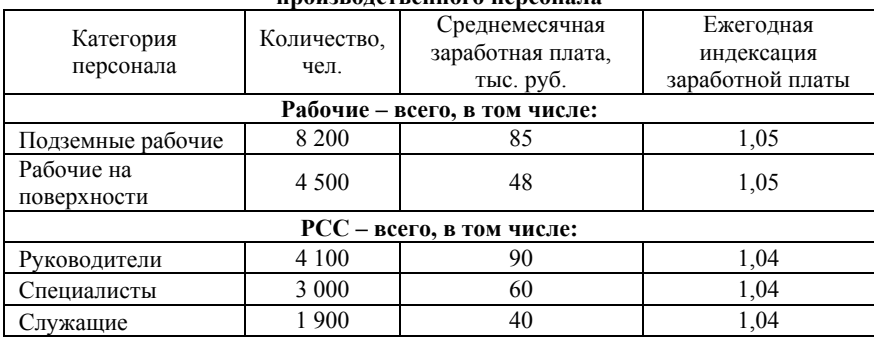

2) Пользуясь кнопкой «Изменить» в заголовке таблицы «Персонал», выберите категорию персонала и нажмите «Добавить». В появившемся окне поставьте галочку «Использовать детализацию «численность\*оклад», а также воспользуйтесь опцией массового добавления элементов (по числу категорий персонала).

3) Чтобы отразить ежегодную индексацию оплаты труда персонала, воспользуйтесь раскрывающимся списком напротив строки «заработная плата» и внесите темп изменения заработной платы.

4) Для получения дополнительной информации о работе с таблицей «Персонал» ознакомьтесь с содержанием раздела 7.3 Руководства пользователя (стр. 43-47).

**Обратите внимание**: в таблице «Персонал» автоматически производится расчет сумм страховых взносов в Пенсионный фонд, Фонд обязательного медицинского страхования, Фонд социального страхования, при условии, что в настройках финансовой модели (лист «Параметры») пользователем были внесены ставки отчислений в указанные фонды.

## **Лабораторная работа 5. Формирование бюджета производственных накладных, административных и коммерческих расходов в программе**

**Цель лабораторной работы** – сформировать навыки отражения в программном продукте общепроизводственных, управленческих и коммерческих расходов.

### **Методические указания по выполнению работы**

Производственные накладные расходы (в части постоянных затрат), административные и коммерческие расходы планируются с учетом прогнозируемого изменения цен / тарифов на услуги и продукцию, приобретаемые компанией у сторонних организаций, а также с учетом планируемых изменений в производственной и организационной структуре самой компании.

Для отражения указанных затрат в программном продукте «Альт-Инвест» предназначена таблица «Операционные расходы».

#### **Задание**

1) Ознакомьтесь с содержанием раздела 7.4 Руководства пользователя (стр. 48-53) по работе с программой «Альт-Инвест 8» в части отражения операционных затрат.

2) Заполните таблицу «Операционные расходы» на листе «Проект», опираясь на исходные данные, представленные в табл. 6.

3) Ознакомьтесь с содержанием раздела 7.13 Руководства пользователя по работе с «Альт-Инвест 8» (стр. 74-78).

4) Добавьте в таблице «Налоговые платежи» налог, о начислении и уплате которого в данных методических указаниях не было сказано. Субъектом обложения данным видом налога является горнодобывающее предприятие. Информацию о необходимых элементах налогообложения (налоговых ставках, налоговой базе, периодичности уплаты) найдите в Налоговом кодексе РФ.

**Обратите внимание:** В программе «Альт-Инвест» предусмотрен обособленный учет налогов. Таблица «Налоговые платежи» отражает суммы начисленных и уплаченных налогов на прибыль, на имущество организации, на добавленную стоимость и прочие виды налогов.

*Таблица 6* 

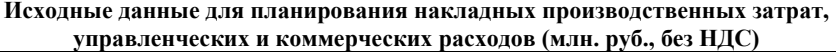

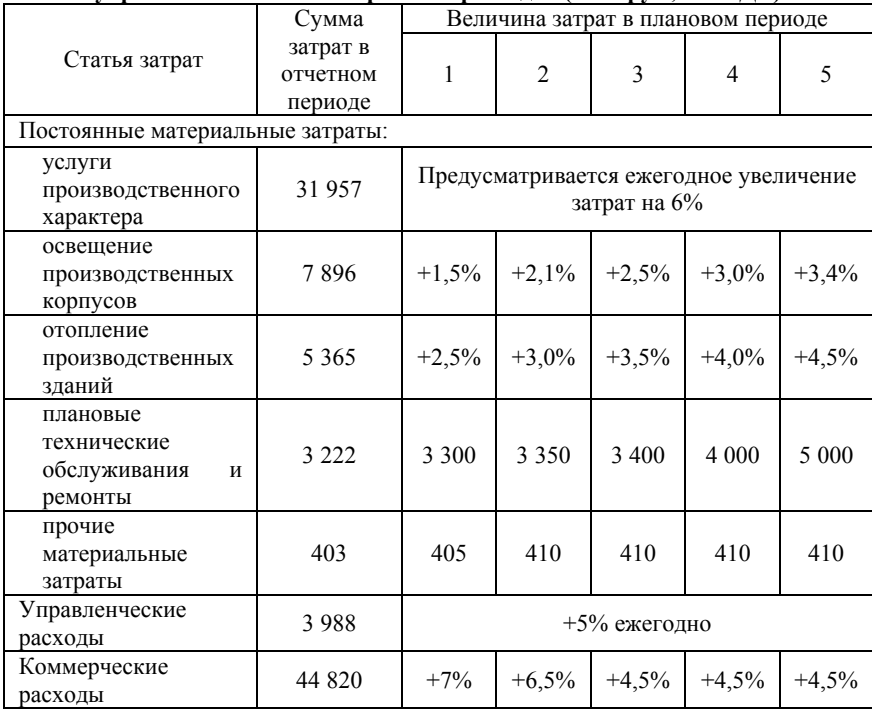

## **Лабораторная работа 6. Расчет инвестиционных затрат по проекту и их отражение в «Альт-Инвест»**

**Цель лабораторной работы** – объяснить специфику планирования инвестиций во внеоборотные активы и оборотный капитал, сформировать навыки самостоятельного отражения инвестиций в программном продукте «Альт-Инвест».

### **Методические указания по выполнению работы**

Инвестиции в бизнес-планировании рассматриваются двояко:

1) как вложение средств во внеоборотные активы – строительство, приобретение и создание основных средств, нематериальных активов, осуществление долгосрочных финансовых вложений;

2) как вложение средств в оборотный капитал – инвестиции в чистый оборотный капитал для поддержания производственной деятельности компании и формирования плановых значений составляющих оборотных активов (запасов материалов, величины незавершенного производства, готовой и отгруженной продукции, дебиторской задолженности), а также текущих обязательств компании (кредиторской задолженности перед поставщиками, бюджетом и персоналом).

Они формируют величину чистого оборотного капитала организации, которая оказывает влияние на потребность в финансировании и движение денежных средств (рис. 1).

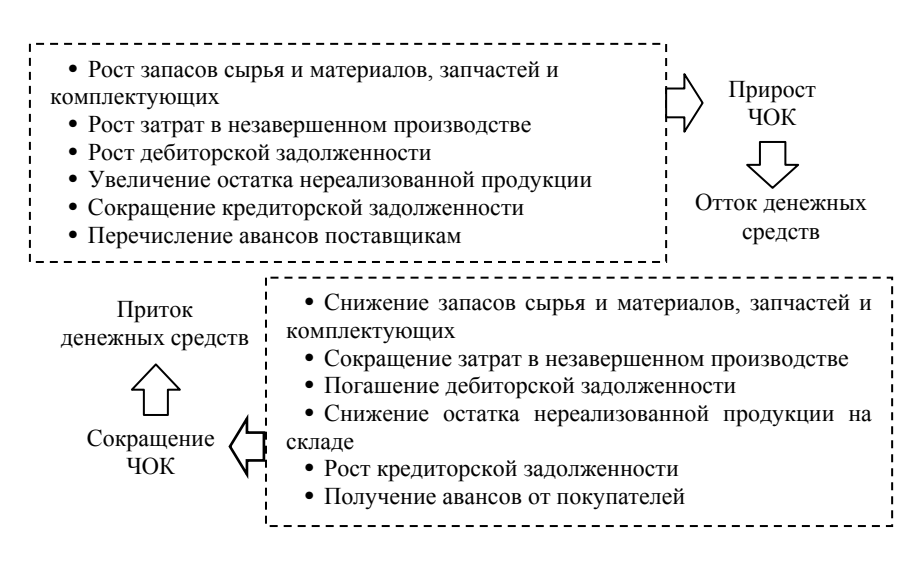

Рис. 1. Причины изменения величины чистого оборотного капитала и его влияние на денежные потоки предприятия

Для отражения стоимости вложений в объекты основных средств, нематериальные активы и осуществление предпроизводственных расходов предназначена таблица «Инвестиции». В ней суммы отражаются изначально без НДС,

программа автоматически учитывает условия обложения операции НДС, заданные пользователем, и рассчитывает сумму инвестиций с учетом НДС, которая впоследствии попадает в отчет о движении денежных средств и участвует в расчете показателей эффективности инвестиций (NPV, IRR, DPP и PI).

**Обратите внимание**: при заполнении таблицы «Инвестиции» суммы инвестиций необходимо отражать не по срокам ввода объектов в эксплуатацию, а в соответствии с графиком оплаты стоимости приобретаемых основных средств, нематериальных активов или долгосрочных финансовых вложений. Для того чтобы отразить момент завершения осуществляемых компанией капитальных вложений и перевести их в состав готовых к использованию основных средств и нематериальных активов, в программе существует график ввода в эксплуатацию. Он необходим для корректного начисления амортизации.

В таблице «Инвестиции» можно отражать планируемые к осуществлению финансовые вложения в виде предоставленных займов и иных вариантов (вклад в уставный капитал, приобретение финансовых инструментов).

Таблица «Оборотный капитал» предназначена для отражения инвестиций в составляющие оборотного капитала. Планирование оборотного капитала может осуществляться одним из следующих способов:

- с использованием периодов оборота составляющих чистого оборотного капитала в таблице «Оборотный капитал» (по умолчанию введенные значения периодов оборота переносятся во все таблицы планирования доходов и затрат: «Продажи», «Сырье и материальные затраты», «Персонал» и «Операционные расходы»);

- путем ввода периодов индивидуальных периодов оборота непосредственно в таблицах «Продажи», «Сырье и материальные затраты», «Персонал» и «Операционные расходы»;

- посредством отражения конкретных сумм оборотного капитала по периодам планирования в таблицах «Продажи», «Сырье и материальные затраты», «Персонал» и «Операционные расходы» (если расчет через период оборота не подходит) – прямой способ.

**Прямой способ** формирования оборотного капитала предполагает применение индивидуальных, заданных пользователем, графиков расхода и закупки материалов, реализации и оплаты продукции.

**Косвенный способ** (работает по умолчанию) предполагает аналитический расчет плановой величины оборотных активов на основе заданных пользователем периодов оборота активов или текущих обязательств.

Расчет выполняется на основе следующих зависимостей:

1. плановая величина оборотного капитала в виде запасов сырья и материалов на складе  $(M_{\pi\pi})$ :

$$
M_{\text{nn}} = \frac{\text{Материальные затраты}}{\text{Длительность периода}} \cdot \text{Период оборота запасов } (1)
$$

2. плановая величина оборотного капитала в виде затрат незавершенного производства (НЗП<sub>пп</sub>):

H3 $\Pi_{\text{m}} = \frac{\text{Текущие затраты}}{\text{Длительности нериода}} \cdot \text{Длитеньность технологического цикла}$  (2)

3. плановая величина оборотного капитала в виде дебиторской задолженности  $(H3_{\text{min}})$ :

$$
\text{A3}_{n,n} = \frac{\text{Bыручка}}{\text{Длительность периода}} \cdot \text{Период отсрочки платежа } \qquad (3)
$$

4. плановая величина кредиторской задолженности, учитываемая при расчете величины чистого оборотного капитала  $(K3_{\pi\pi})$ :

$$
K3_{n,n} = \frac{\text{Текущие затраты}}{\text{Длительность периода}} \cdot \text{Период оборота задолженного и}
$$
 (4)

**Обратите внимание**: при заполнении стартового баланса компании программа автоматически рассчитывает периоды оборота текущих активов и краткосрочных обязательств и указывает их в таблице «Оборотный капитал». Смысл такой операции –

«выровнять» плановую структуру текущих активов и пассивов и не допустить резких скачков в изменении чистого оборотного капитала (ЧОК), а значит, и денежного потока. Если пользователю необходимо указать иные периоды оборота, он может сделать это без каких-либо ограничений.

#### **Задание**

1) Ознакомьтесь с содержанием разделов 7.5 и 7.6 Руководства пользователя (стр. 54-60).

2) Вспомните, в чем заключается экономический смысл периодов оборота тех или иных элементов оборотного капитала.

3) Проанализируйте периоды оборота, рассчитанные программой в таблице «Оборотный капитал» по умолчанию.

4) Проанализируйте, как изменится величина составляющих оборотных активов и краткосрочных обязательств компании в плановых периодах.

5) Объясните экономический смысл чистого оборотного капитала, проанализируйте изменение данного показателя в течение планируемого периода. Чем обусловлен прирост ЧОК или его снижение, и какое влияние он окажет на движение денежных средств?

# **РАЗДЕЛ 6. МЕТОДИКА РАЗРАБОТКИ ФИНАНСОВОГО ПЛАНА**

### **Лабораторная работа 7. Подбор источников финансирования. Финансовый план**

**Цель лабораторной работы –** ознакомить обучающихся с функциональными возможностями программного продукта «Альт-Инвест» в части оценки потребности в источниках финансирования и формирования кредитного плана.

### **Методические указания по выполнению работы**

Для продолжения нормальной производственнохозяйственной деятельности любой организации требуется восполнять запас материальных ресурсов, оплачивать труд персонала, осуществлять расчеты с поставщиками товаров (работ, услуг), бюджетом и внебюджетными фондами и так далее. Для этих целей используются собственные средства и привлекаются заемные источники финансирования. Структуру капитала каждая организация определяет самостоятельно, исходя из доступности и стоимости его составляющих.

В программе «Альт-Инвест» для отражения собственных и заемных средств в форме кредитов предназначены таблицы «Собственный капитал» и «Полученные кредиты и займы», расположенные на листе «Проект».

Кроме того, предоставляется возможность разработки гибкого графика погашения краткосрочных и долгосрочных кредитов, которые были привлечены компанией до начала планового периода. Эта возможность реализуется на листе «Старт», в таблице «Существующие кредиты» (рис. 2).

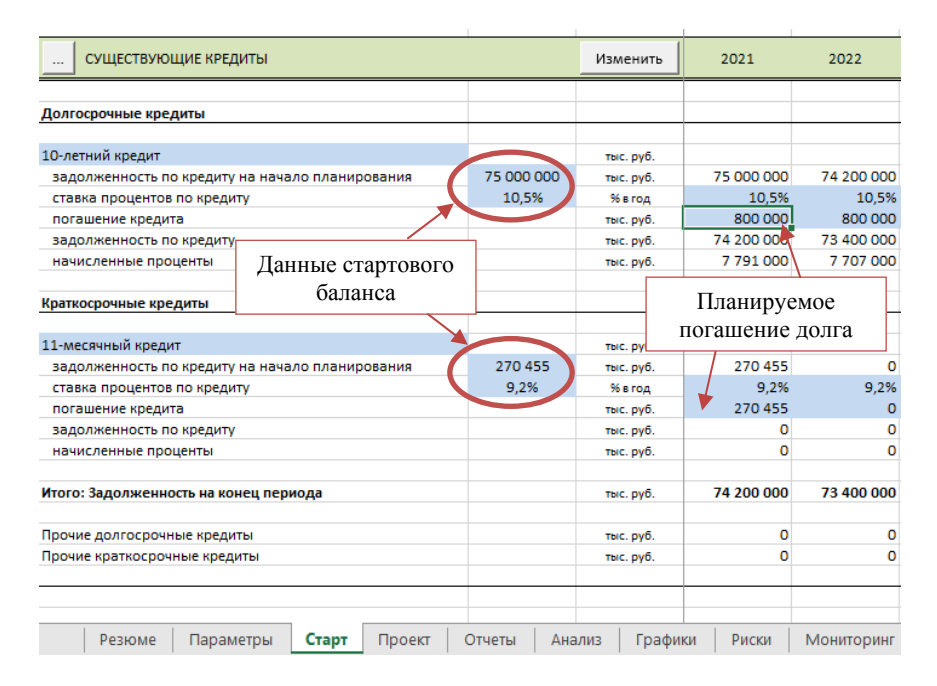

Рис. 2. Разработка графика погашения ранее привлеченных кредитов

**Обратите внимание**: при гибком графике погашения задолженности, который учитывает финансовые возможности компании, банки предъявляют к организациям требование: значение общего коэффициента покрытия долга в каждом из плановых периодов, в которых производится погашение кредита, должно быть не менее 1,2. Такое ограничение означает, что у предприятия должен быть запас свободных денежных средств величиной 20% от суммарного денежного потока за период.

### **Задание**

1) Перейдите на лист «Отчеты» и проанализируйте величины показателей «Суммарный денежный поток за период» и «Денежные средства на конец периода» в прогнозном отчете о движении денежных средств, сформированном прямым способом.

2) Ответьте на вопросы. Что означают отрицательные значения денежного потока за период? Может ли быть отрицательной величина свободных денежных средств?

3) Выясните, в чем принципиальное отличие прямого и косвенного способов формирования отчета о движении денежных средств. Для этого перейдите на лист «Отчеты» и сравните форму представления отчета о движении денежных средств двумя способами.

4) Оцените соответствие финансовых возможностей компании запланированным мероприятиям. Существует ли необходимость привлечения дополнительных заемных средств для реализации намеченных мероприятий?

4) Разработайте план возврата заемных средств (существующих кредитов) с учетом финансовых возможностей компании. Для этого вернитесь на лист «Старт» и вручную осуществите подбор сумм возврата кредитов. Рассчитайте средневзвешенную ставку процента по заемным средствам, внесите ее значение в таблицу «Ставки дисконтирования» на листе «Параметры».

**Обратите внимание**: программа «Альт-Инвест» автоматически рассчитывает величину денежного потока,

27

доступного для погашения долга (см. лист «Анализ», табл. «Показатели долга»):

$$
CFADS = CF_{ca} + CF_{ia} + CI_E + CO_{div} - CO_{\%},
$$
\n(1)

где CFADS - денежный поток, доступный для погашения долга, руб.;  $CF_{ca}$  – денежный поток от операционной деятельности, руб.;  $CF_{ia}$  – денежный поток от инвестиционной деятельности, руб.:  $CI_{E}$  – поступление собственного капитала, руб.;  $CO_{din}$  – выплата дивидендов, руб.;  $CO_{\%}$  - сумма уплаченных процентов, руб.

Помимо этого, пользователь может предусмотреть «подушку безопасности» – остаток денежных средств на счете на случай возникновения непредвиденных обстоятельств. Как правило, такой резерв денежных средств рассчитывается на основе среднедневной потребности компании в оплате текущих расходов и создается на период 3-7 дней.

5) Предусмотрите резерв денежных средств для компании, обоснуйте его величину.

6) Проанализируйте, какие отчеты, помимо отчета о движении денежных средств, формируют финансовый план текущей деятельности компании. Вспомните, каково предназначение указанных отчетных форм, какую информацию они предоставляют пользователю.

# **РАЗДЕЛ 7. ОЦЕНКА ЭФФЕКТИВНОСТИ ИНВЕСТИЦИЙ И ФИНАНСОВОЙ СОСТОЯТЕЛЬНОСТИ КОМПАНИИ (ПРОЕКТА)**

## **Лабораторная работа 8. Оценка финансовой состоятельности компании и эффективности участия в проекте**

**Цель лабораторной работы** – закрепить практические навыки обоснования параметров инвестиционных проектов в программе «Альт-Инвест» и уяснить логику выполнения оценки финансовой состоятельности и экономической эффективности инвестиций и текущей деятельности компании.

## Методические указания по выполнению работы

Ланная лабораторная работа предполагает обоснование параметров инвестинионного проекта. реализуемого на действующем экономической предприятии, оценку  $er$ эффективности и финансовой состоятельности. Для выполнения данной части работы создайте новую модель «Альт-Инвест», используйте лля ee наполнения исхолные ланные  $\overline{10}$ разрабатываемому проекту, приведенные ниже.

Обратите внимание: заполнять стартовое состояние проекта (лист «Старт») не нужно, так как план текушей деятельности компании уже сформирован.

## Залание

1) Определите тип инвестиционного проекта.

2) Задайте исходные параметры проекта:

- дата начала проекта – первое января 202Х г.;

- длительность периода планирования (шаг) - год;

- число периодов (горизонт планирования) - 5 лет.

- инвестиционная фаза (ее длительность): 6 кварталов.

3) Определите тип дохода (эффекта), планируемого к получению в результате реализации проекта, и величину дохода. Сколько позиций необходимо заполнить в плане продаж? Заполните раздел «Продажи» на листе «Проект», используя исходные данные табл 7

4) Заполните  $\mathbf{B}$ программе таблицы. отражающие переменные затраты на сырье и материалы, связанные с реализацией проекта.

5) Составьте график привлечения персонала для реализации проекта и отразите соответствующие затраты в таблице «Персонал».

6) Сформируйте раздел «Инвестиции» с учетом графика оплаты планируемых вложений в объекты основных средств.

7) Заполните таблицу «Финансовая аренда (лизинг)». Что включает в себя расчетная величина лизинговых платежей?

8) На основании исходных данных заполните таблицу «Оборотный капитал».

9) Определите потребность проекта в финансировании. В течение какого периода времени наблюдается необходимость в использовании заемных средств?

10) Разработайте график поступления и погашения заемных средств, определите период возврата кредита. Воспользуйтесь возможностью автоматического подбора кредита, обращая внимание на различные способы получения и возврата заемных средств. В каком из предлагаемых программой вариантов сумма привлекаемых средств, а также уплаченных процентов минимальна?

11) Проанализируйте рассчитанные программой показатели финансовой состоятельности и экономической эффективности проекта. Является ли он целесообразным для реализации (с точки зрения менеджмента, кредиторов и собственников)?

внимание **Обратите** на показатели  $\mathbf{R}$ таблицах «Эффективность для проекта», «Эффективность для акционеров», «Эффективность для банка» (лист «Анализ»). Их состав и значения различны, что объясняется двумя обстоятельствами (рис. 3).

Во-первых, подход к расчету суммарного денежного потока зависит от того, чью позицию - менеджера, акционера или кредитора - мы принимаем, оценивая проект.

Во-вторых, денежные потоки, рассчитанные для проекта в целом, для собственника и кредитора, дисконтируются по разным ставкам, которые отражают альтернативную стоимость капитала для разных участников проекта.

12) Сделайте выводы о финансовой состоятельности оцените показатели рентабельности проекта, a также И динамике. С чем оборачиваемости  $\bf{B}$ связаны изменения показателей?

30

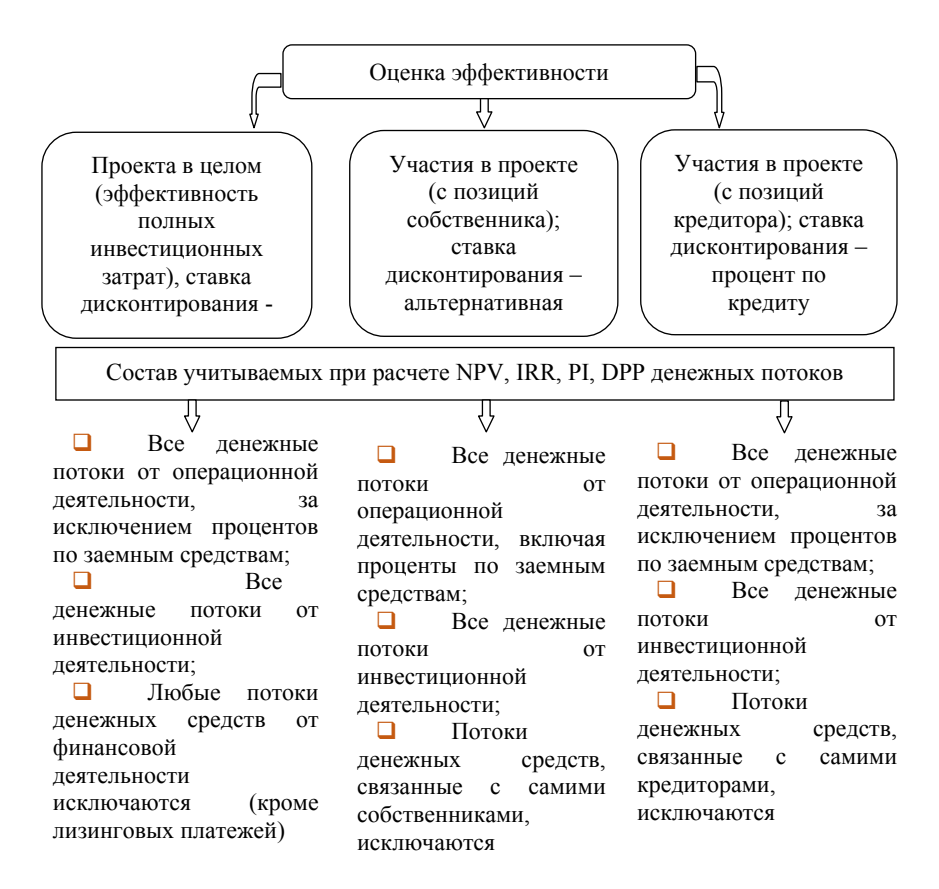

Рис. 3. Особенности оценки эффективности проекта и участия в проекте

#### **Необходимые исходные данные**

Компания оценивает коммерческую целесообразность реализации инвестиционного проекта по строительству в порту базы для перегрузки сыпучих экспортных грузов (угля).

Стратегическим планом компании предусмотрена диверсификация деятельности и создание собственного портового перевалочного комплекса для очистки и перегрузки энергетического угля, отправляемого на экспорт.

До настоящего времени компания прибегала к услугам сторонних организаций при отправке угля на экспорт (стоимость перегрузки сторонними организациями 1 т угля в порту – 300 руб.). Суть проекта состоит в создании собственной базы для перегрузки экспортных грузов в порту и сокращении за счет этого расходов на перевалку экспортируемого угля.

Мощности портового перевалочного комплекса рассчитаны на среднегодовой объем перегрузки угля в размере 3 000 тыс. т (соответствует 100% загрузки производственной мощности). При этом компания планирует отправлять по данному экспортному направлению 1500 тыс. т собственного угля, остальной объем перегрузки будет приходиться на продукцию сторонних угледобывающих компаний.

Дата начала работ по проекту строительства комплекса – 1 января 2021 года. Ввод комплекса в эксплуатацию и оказание услуг по перегрузке угля запланированы на седьмой квартал с начала осуществления проекта, плановые объемы оказания услуг по перевалке угля представлены в табл. 7.

*Таблица 7* 

| Показатель                                                            | Номер планового периода |     |         |     |
|-----------------------------------------------------------------------|-------------------------|-----|---------|-----|
|                                                                       |                         |     |         |     |
| Планируемый объем перегрузки угля сторонних<br>организаций на экспорт | 60%                     | 90% | $100\%$ |     |
| Объем перегрузки собственного угля                                    | 80%                     | 90% | 100%    |     |
| Стоимость перегрузки 1 тонны угля, руб./т                             | 250                     | 250 | 250     | 250 |

**Планируемые объемы грузооборота (в % от номинального объема)** 

**Обратите внимание**: оказание услуг в портах по перевалке и хранению экспортных грузов облагается по 0% ставке НДС (пп. 2.5 статьи 16 Налогового кодекса Российской Федерации).

При оказании услуг по перегрузке экспортного угля в порту переменные материальные затраты включают стоимость расходуемого топлива (норма расхода – 0,04 тонны на тысячу тонн перегружаемого угля; стоимость 1 т дизельного топлива – 48 тыс. руб./т без НДС).

Для реализации проекта компании необходимо привлечь дополнительно персонал:

- основные рабочие – 25 чел. (оклад 80 тыс. руб.),

- вспомогательные рабочие – 15 человек (оклад 55 тыс. руб.),

- управленческий персонал 5 человек (оклад 90 тыс. руб.)
- сотрудники маркетингового отдела 3 человека (оклад 60 тыс. руб.).

Коллективным договором предусмотрена индексация окладов – 1 раз в год на 5%. Не забудьте отразить тариф (ставку) взносов на социальное страхование от несчастных случаев на производстве и профессиональных заболеваний. Вид деятельности «Транспортная обработка грузов» (ОКВЭД 52.24) относится к 5 классу профессионального риска, которому соответствует ставка отчислений, равная 0,6%.

Основные производственные рабочие заняты непосредственно перегрузкой угля, вспомогательные рабочие обслуживают перевалочный комплекс, проводят техническое обслуживание машин и оборудования. Сотрудники маркетингового отдела, занимающиеся поиском и привлечением клиентов – угледобывающих компаний-экспортеров, должны быть набраны в штат за 3 месяца до ввода комплекса в эксплуатацию. Управленцы начинают работу с даты начала реализации проекта, контролируют его ход и принимают управленческие решения.

Смета постоянных квартальных эксплуатационных расходов, связанных с организацией работы перевалочного комплекса и управлением им (общепроизводственных, административных и коммерческих) без учета НДС представлена в табл. 8.

*Таблица 8* 

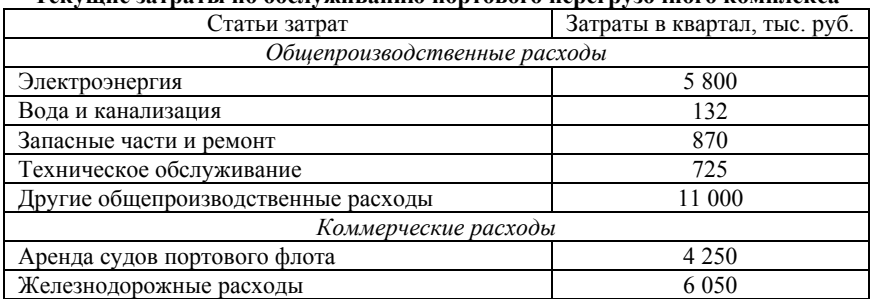

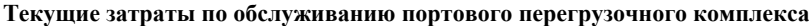

*Продолжение табл. 8* 

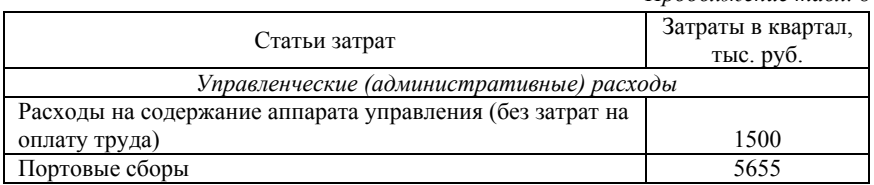

Строительство перевалочного комплекса предполагает необходимость закупки следующего оборудования и осуществления следующих инвестиционных затрат.

**Обратите внимание**: в таблицах «Инвестиции» и «Лизинг» на листе «Проект» суммы капиталовложений в объекты основных средств, нематериальных активов и расходы будущих периодов отражаются исключительно в соответствии с графиком их оплаты, а не по срокам ввода активов в эксплуатацию (или срокам фактического осуществления работ).

Согласно договорам на поставку оборудования и выполнение работ, инвестиционные затраты по проекту будут оплачены в следующем порядке (согласован график оплаты инвестиционных затрат, указанных в табл. 9):

10% - в течение первых трех месяцев,

20% - во втором квартале с момента страта проекта,

30% и 15% - в третьем и четвертом кварталах,

оставшаяся часть стоимости строительно-монтажных работ и оборудования должны быть оплачены за 1 квартал до ввода активов в эксплуатацию.

Из указанной выше схемы есть исключения.

1) Проектные и изыскательские работы, а также подготовка места для строительства должны быть оплачены к началу второго квартала с момента старта работ по проекту, оплата расходов на содержание административно-управленческого персонала во время строительства комплекса распределена по инвестиционной фазе равномерно.

2) Основное оборудование в сумме 100 млн. руб. и гидротехника в сумме 40 млн. руб. (см. табл. 9) будут закуплены в четвертом квартале с начала реализации проекта на условиях лизинга у компании «Траст», а в шестом квартале будут введены в

эксплуатацию. Срок лизингового договора составляет 2 года, лизингодателю причитается вознаграждение в размере 13% от стоимости приобретаемых объектов.

Средняя годовая норма амортизации по оборудованию и гидротехнике – 16%, по сооружениям и прочим объектам основных средств – 7%.

**Необходимые для реализации проекта капиталовложения**

*Таблица 9* 

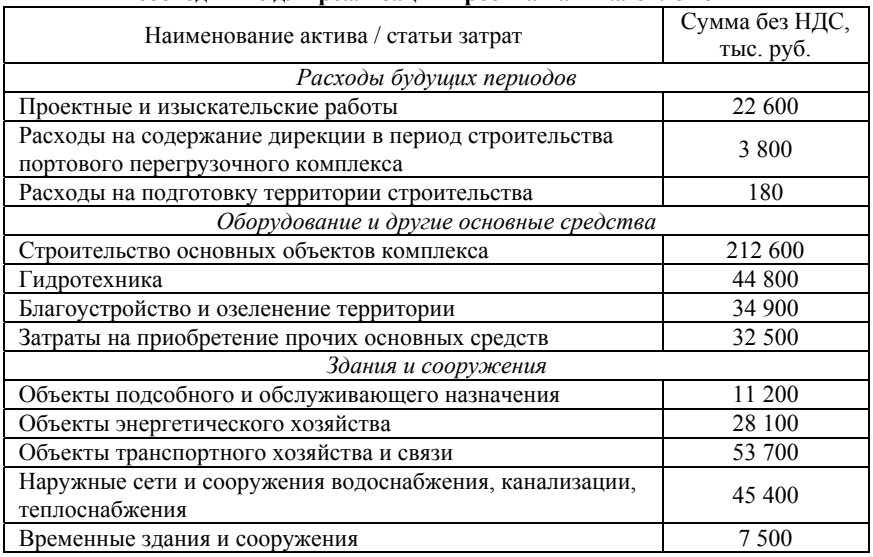

При планировании величины оборотных активов необходимо учесть, что запасы материалов пополняются раз в 1,5 месяца. Длительность технологического цикла оказания услуг по перегрузке угля принимаем равной нулю, периодичность оказания услуг по отгрузке угля в среднем составляет 3 дня.

Оплата услуг по перегрузке осуществляется на условиях предоплаты за 5 дней до даты оказания услуги.

По условиям долгосрочных контрактов на поставку материалов компания должна осуществлять оплату стоимости приобретаемых материалов не позднее 7 дней со дня фактической поставки топлива и материалов на предприятие.

Заработная плата выплачивается в организации 2 раза в месян

Для реализации проекта планируется привлечь кредит. Ставка процента за пользование заемными средствами – 11% годовых.

## **РАЗДЕЛ 8. ОЦЕНКА РИСКОВ В БИЗНЕС-ПЛАНИРОВАНИИ**

## **Лабораторная работа 9. Оценка рисков методом анализа чувствительности**

**Цель лабораторной работы** – сформировать практические навыки количественной оценки рисков методом анализа чувствительности и сценарного анализа, а также самостоятельного формулирования выводов о степени устойчивости проекта или текущей деятельности компании к воздействию факторов риска.

#### **Методические указания по выполнению работы**

Анализ чувствительности позволяет выявить, насколько уязвим проект (его результаты, эффективность для инвесторов) при изменении ключевых показателей, таких как: цена на реализуемую продукцию (услуги), объем продаж, величина текущих затрат, ставка дисконтирования, величина инвестиций.

Суть анализа чувствительности заключается в попеременном ухудшении одного из факторов риска и пересчете ключевых показателей эффективности проекта, выявлении «запаса прочности» проекта – того процентного изменения переменной, при котором проект все еще остается эффективным.

**Обратите внимание**: в зависимости от исследуемого фактора риска необходимо корректно устанавливать границы проведения анализа чувствительности и шаг (интервал) пересчета показателей. К примеру, рассматривая затратные факторы риска, целесообразно выполнять пересчет показателей, начиная от 90-100% от плановых значений затрат, с шагом в 10-20% (рис. 4).

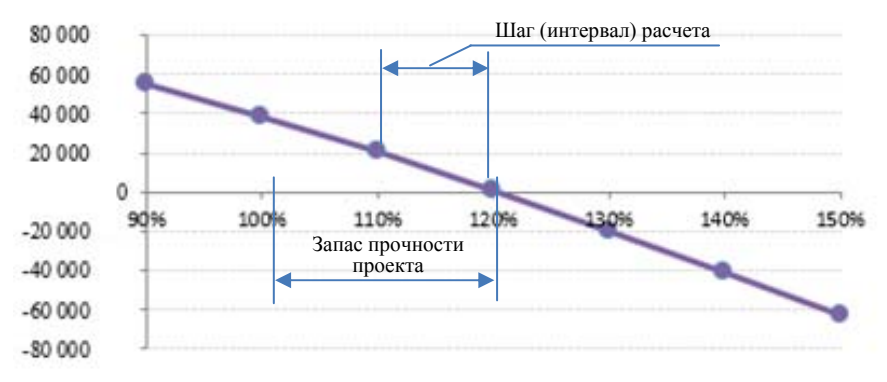

Рис. 4. Зависимость NPV проекта от изменения величины операционных затрат, млн руб.

### **Задание**

1. Установите начальное значение фактора риска, интервал пересчета показателей и выполните последовательно анализ чувствительности проекта к воздействию основных факторов риска (рис. 5):

- a. сокращению объема продаж;
- b. падению цены реализации;
- c. росту операционных затрат;
- d. увеличению инвестиционных затрат;
- e. изменению ставки дисконтирования.

2. Оцените запас прочности проекта по каждому из факторов риска, сделайте выводы (ранжируйте факторы риска).

3. Воспользуйтесь возможностью провести сценарный анализ по базовому, пессимистическому и оптимистическому сценариям. Выберите интересующие вас параметры и ключевые результирующие показатели проекта. Сделайте выводы.

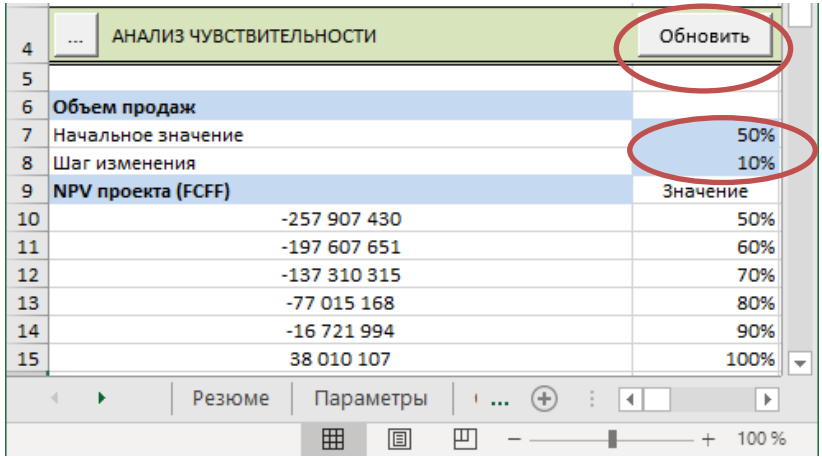

Рис. 5. Выполнение анализа чувствительности в программе «Альт-Инвест»

4. Воспользуйтесь опцией «Портфель», создав новую модель, и добавьте в нее созданный вами проект текущей деятельности и финансовую модель инвестиционного проекта, планируемого к реализации. Оцените с экономической точки зрения совокупные показатели компании и проекта.

# **РЕКОМЕНДУЕМЫЙ БИБЛИОГРАФИЧЕСКИЙ СПИСОК**

#### **Основная литература:**

1) Бизнес-планирование: учебник / под ред. проф. Т.Г. Попадюк, проф. В.Я. Горфинкеля. – М.: Вузовский учебник: ИНФРА-М, 2018. – 296 с. – ГЭлектронный ресурс]. – Режим поступа: [Электронный ресурс]. – Режим доступа: http://znanium.com/catalog.php?bookinfo=950074.

2) Бизнес-планирование: учебное пособие / В.З. Черняк, Н.Д. Эриашвили, Е.Н. Барикаев и др.; под ред. В.З. Черняка, Г.Г. Чараева. – 4-е изд., перераб. и доп. – Москва: Юнити-Дана, 2015. – 591 с. – [Электронный ресурс]. – Режим доступа: http://biblioclub.ru/index.php?page=book&id=114751.

3) Дубровин И.А. Бизнес-планирование на предприятии [Электронный ресурс]: Учебник / И.А. Дубровин – Электрон. дан. – Москва: Дашков и К, 2013. – 432 с. – Режим доступа: https://e.lanbook.com/book/56180 **-** Загл. с экрана.

4) Лихтерман С.С. Бизнес-планирование: учеб. пособие. – Москва: Горная книга, 2004. – 207 с.– [Электронный ресурс]. – Режим доступа: https://e.lanbook.com/book/3524.

#### **Дополнительная литература:**

 $\overline{a}$ 

5) Абрамс Р. Бизнес-план на 100%=SuccessfulBusinessPlan: Secrets&Strategies: стратегия и тактика эффективного бизнеса / Р. Абрамс. -Москва: Альпина Паблишер, 2016. – 486 с. – [Электронный ресурс]. – Режим доступа: http://biblioclub.ru/index.php?page=book&id=279292.

6) Альт-Инвест 8. Руководство пользователя. – М.: Альт-Инвест. 108 с. 1

7) Бизнес-план фирмы. Теория и практика: Учебное пособие / В.П. Буров, А.Л. Ломакин, В.А. Морошкин. – М.: НИЦ Инфра-М, 2015. – 192 с. – [Электронный ресурс]. – Режим доступа: https://znanium.com/catalog/document?id=156511.

8) Велесевич В.И. Планирование на горном предприятии: учеб. пособие / В.И. Велесевич, С.С. Лихтерман, М.А. Ревазов. – Москва: Горная книга, 2005. – 405 с. – [Электронный ресурс]. – Режим доступа: https://e.lanbook.com/book/3525.

9) Планирование на предприятии: Учебник / М.И. Бухалков. – 4-e изд., испр. и доп. – М.: НИЦ ИНФРА-М, 2015. – 411 с. – [Электронный ресурс]. – Режим доступа: https://znanium.com/catalog/document?id=270864.

<sup>1</sup> Руководство пользователя предоставляется обучающимся в комплекте с программным обеспечением, доступно для скачивания в компьютерном классе.

# **СОДЕРЖАНИЕ**

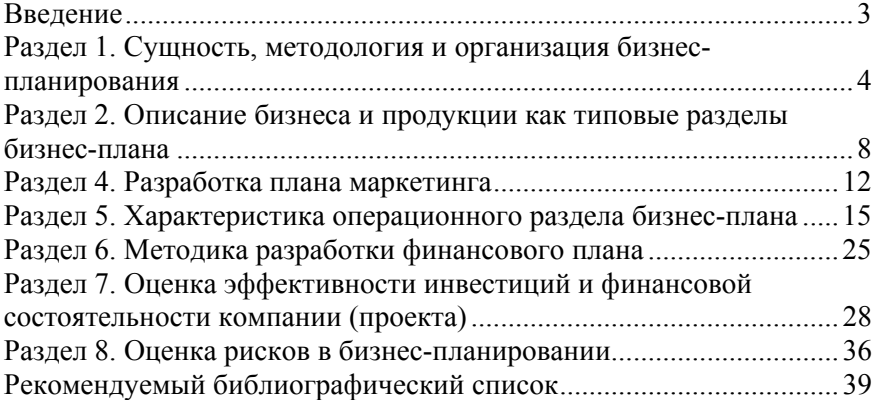

### **БИЗНЕС-ПЛАНИРОВАНИЕ**

#### *Методические указания к лабораторным работам для студентов бакалавриата направления 38.03.01*

Сост. *О.Ю. Лебедева* Печатается с оригинал-макета, подготовленного кафедрой экономики, учета и финансов

> Ответственный за выпуск *О.Ю. Лебедева* Лицензия ИД № 06517 от 09.01.2002

Подписано к печати 30.06.2020. Формат  $60\times84/16$ . Усл. печ. л. 2,3. Усл.кр.-отт. 2,3. Уч.-изд.л. 2,1. Тираж 50 экз. Заказ 504.

Санкт-Петербургский горный университет РИЦ Санкт-Петербургского горного университета Адрес университета и РИЦ: 199106 Санкт-Петербург, 21-я линия, 2